## **Association Class**

An Association Class is a model element with both Association and Class properties. You can look at an Association Class as an Association that also has Class properties, or as a Class that also has Association properties. Additionally, it connects a set of classifiers and defines a set of features belonging only to the relationship and not to any of the classifiers.

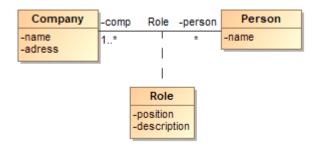

Example of an association class.

You can edit element property values in the Specification window.

To draw an association class

- 1. Draw two Classes.
- 2. Click the Association Class button on the diagram palette.

Association Class button Class button in the diagram palette, click the black arrow next to the Association button to see the list of associations. Select Association Class from the list.

3. On the diagram pane, click the first Class shape (path source).

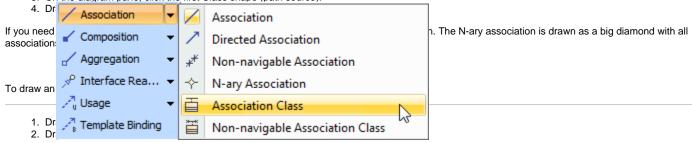

N-ary Association button do not see the N-ary Association button in the diagram palette, click the black arrow next to the Association button to see the list of

Associations. Select N-ary Association from that list. See the figure above.

3. Connect all classes to the N-ary Association using an Association relationship.

## Related pages

- Specification window
- Editing property values
- Formatting symbols